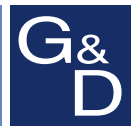

# **G&D DVISplitter2-DL**

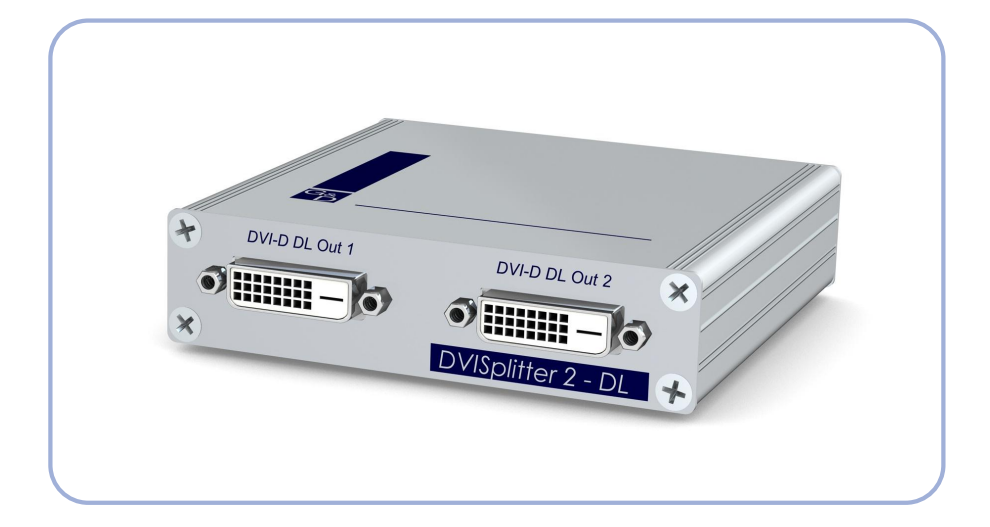

# **DE Installationsanleitung**

**EN Installation Guide**

#### Zu dieser Dokumentation

Diese Dokumentation wurde mit größter Sorgfalt erstellt und nach dem Stand der Technik auf Korrektheit überprüft.

Für die Qualität, Leistungsfähigkeit sowie Marktgängigkeit des G&D-Produkts zu einem bestimmten Zweck, der von dem durch die Produktbeschreibung abgedeckten Leistungsumfang abweicht, übernimmt G&D weder ausdrücklich noch stillschweigend die Gewähr oder Verantwortung.

Für Schäden, die sich direkt oder indirekt aus dem Gebrauch der Dokumentation ergeben, sowie für beiläufige Schäden oder Folgeschäden ist G&D nur im Falle des Vorsatzes oder der groben Fahrlässigkeit verantwortlich.

### Gewährleistungsausschluss

G&D übernimmt keine Gewährleistung für Geräte, die

- nicht bestimmungsgemäß eingesetzt wurden.
- nicht autorisiert repariert oder modifiziert wurden.
- schwere äußere Beschädigungen aufweisen, welche nicht bei Lieferungserhalt angezeigt wurden.
- durch Fremdzubehör beschädigt wurden.

G&D haftet nicht für Folgeschäden jeglicher Art, die möglicherweise durch den Einsatz der Produkte entstehen können.

#### Warenzeichennachweis

Alle Produkt- und Markennamen, die in diesem Handbuch oder in den übrigen Dokumentationen zu Ihrem G&D-Produkt genannt werden, sind Warenzeichen oder eingetragene Warenzeichen der entsprechenden Rechtsinhaber.

#### Impressum

© Guntermann & Drunck GmbH 2011. Alle Rechte vorbehalten.

Version 1.00 – 06.12.2011 Firmware: 1.0.000

Guntermann & Drunck GmbH Obere Leimbach 9 57074 Siegen

Germany

Telefon +49 (0) 271 23872-0 Telefax +49 (0) 271 23872-120

http://www.gdsys.de sales@gdsys.de

# **Inhaltsverzeichnis**

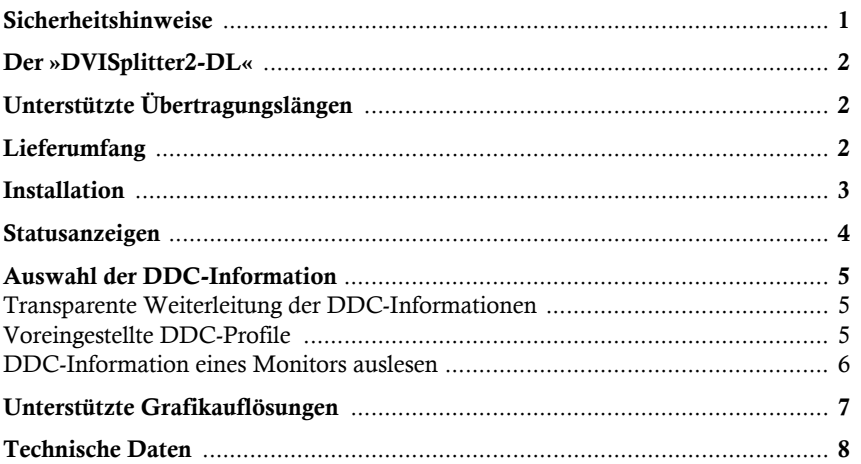

### <span id="page-3-0"></span>Sicherheitshinweise

Bitte lesen Sie die folgenden Sicherheitshinweise aufmerksam durch, bevor Sie das G&D-Produkt in Betrieb nehmen. Die Hinweise helfen Schäden am Produkt zu vermeiden und möglichen Verletzungen vorzubeugen.

Halten Sie diese Sicherheitshinweise für alle Personen griffbereit, die dieses Produkt benutzen werden.

Befolgen Sie alle Warnungen oder Bedienungshinweise, die sich am Gerät oder in dieser Bedienungsanleitung befinden.

#### , Vorsicht vor Stromschlägen

Um das Risiko eines Stromschlags zu vermeiden, sollten Sie das Gerät nicht öffnen oder Abdeckungen entfernen. Im Servicefall wenden Sie sich bitte an unsere Techniker.

#### $\triangle$  Ziehen Sie den Netzstecker des Geräts vor Installationsarbeiten

Stellen Sie vor Installationsarbeiten sicher, dass das Gerät spannungsfrei ist. Ziehen Sie den Netzstecker oder die Spannungsversorgung am Gerät ab.

#### $\triangle$  Ständigen Zugang zu den Netzsteckern der Geräte sicherstellen

Achten Sie bei der Installation der Geräte darauf, dass die Netzstecker der Geräte jederzeit zugänglich bleiben.

#### $\triangle$  Stolperfallen vermeiden

Vermeiden Sie bei der Verlegung der Kabel Stolperfallen.

, Geerdete Spannungsquelle verwenden

Betreiben Sie dieses Gerät nur an einer geerdeten Spannungsquelle.

#### , Verwenden Sie ausschließlich das G&D-Netzteil

Betreiben Sie dieses Gerät nur mit dem mitgelieferten oder in der Bedienungsanleitung aufgeführten Netzteil.

#### $\triangle$  Betreiben Sie das Gerät ausschließlich im vorgesehenen Einsatzbereich

Die Geräte sind für eine Verwendung im Innenbereich ausgelegt. Vermeiden Sie extreme Kälte, Hitze oder Feuchtigkeit.

## <span id="page-4-0"></span>Der »DVISplitter2-DL«

Der *DVISplitter2-DL* verteilt die Videoübertragung auf zwei Monitore.

Die im *DVISplitter2-DL* eingehenden Videodaten werden an die angeschlossenen Monitore übertragen. Die dargestellte Auflösung und Farbtiefe auf den Monitoren entspricht den Eigenschaften des Eingangssignals.

**TIPP:** Schließen Sie an den *DVISplitter2-DL* weitere, baugleiche Geräte an, um die Anzahl der anschließbaren Monitore und/oder die überbrückbare Entfernung zu erweitern.

# <span id="page-4-1"></span>Unterstützte Übertragungslängen

Eine Übersicht der vom *DVISplitter2-DL* unterstützten Übertragungslängen finden Sie auf [Seite 8](#page-10-1).

Die Mehrzahl der am Markt erhältlichen Grafikkarten erzeugt qualitativ hochwertige Videodaten, welche ohne sichtbare Verluste über die angegebenen Strecken übertragen werden können.

Einige Grafikkarten erreichen nicht die angegebenen Übertragungslängen. Hierzu zählen beispielsweise Grafikkarten mit folgenden Chipsätzen:

- ATI Radeon X300
- Intel GMA950 (Mac mini)
- Matrox Millenium G450

**HINWEIS:** Die Videodaten solcher Grafikkarten sind nur bedingt zur Übertragung über größere Entfernungen geeignet.

# <span id="page-4-2"></span>Lieferumfang

- 1 × *DVISplitter2-DL*
- 1 × Tischnetzteil 12V/2A
- $\blacksquare$  1 × Kaltgeräte-Netzkabel
- 1 × Videokabel *DVI-D-DL-M/M-2*
- $\blacksquare$  1  $\times$  Installationsanleitung

### <span id="page-5-0"></span>Installation

Schließen Sie das DVI-Kabel, die Monitore und das Netzteil an die nachfolgend aufgeführten Schnittstellen an.

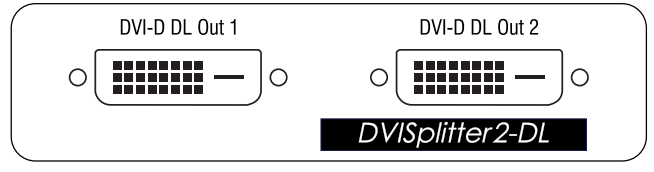

**Abbildung 1: Frontansicht**

**DVI-D DL Out 1:** Schließen Sie wahlweise einen Monitor oder einen weiteren *DVISplitter2-DL* an.

**DVI-D DL Out 2:** Schließen Sie wahlweise einen Monitor oder einen weiteren *DVISplitter2-DL* an.

**HINWEIS:** Die Schnittstelle **DVI-D DL Out 1** leitet die DDC-Information des angeschlossenen Monitors über die Schnittstelle **DVI-D DL CPU** an die Videoquelle weiter.

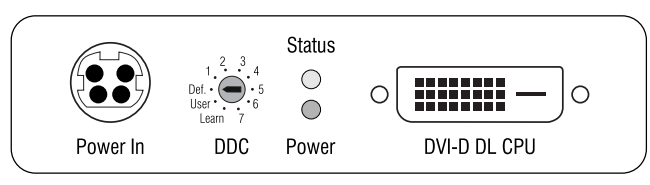

**Abbildung 2: Rückansicht**

**DVI CPU:** Schließen Sie das DVI-Kabel der Videoquelle an.

**Power In:** Schließen Sie das mitgelieferte Tischnetzteil an.

Verbinden Sie anschließend das mitgelieferte Kaltgeräte-Netzkabel mit dem Tischnetzteil und der Netzspannung.

### <span id="page-6-1"></span><span id="page-6-0"></span>Statusanzeigen

Die LEDs an der Rückseite des Gerätes signalisieren den Betriebsstatus des Gerätes. Die Blinkmodi der LEDs haben folgende Bedeutung:

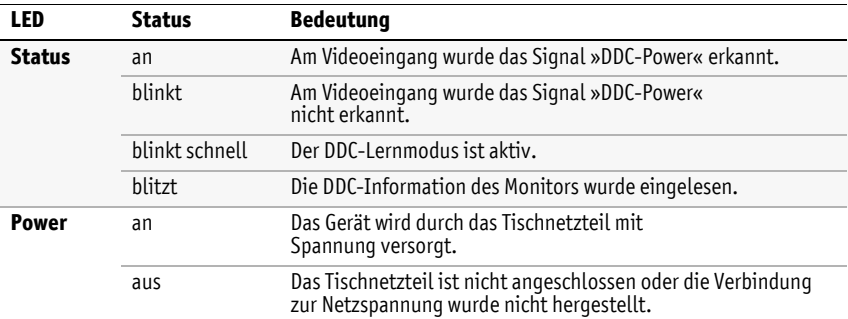

**Deutsch** 

### <span id="page-7-3"></span><span id="page-7-0"></span>Auswahl der DDC-Information

Die Ausgabe des Videosignals auf den Monitoren des *DVISplitter2-DL* ist nur möglich, wenn das Videosignal *und* die DDC-Information übertragen werden.

### <span id="page-7-1"></span>Transparente Weiterleitung der DDC-Informationen

In der Standardeinstellung (Schalterstellung **Def.**) liest der *DVISplitter2-DL* die DDC-Information des angeschlossenen Monitors an der Schnittstelle **DVI-D DL Out 1** aus.

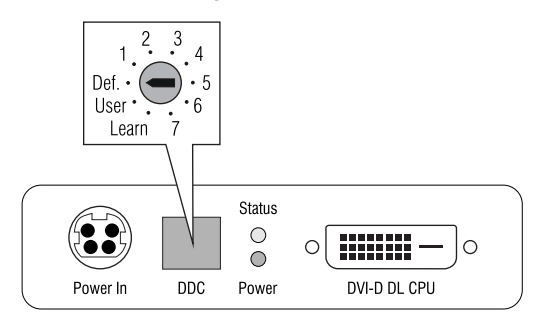

Die ausgelesenen DDC-Informationen werden über die Schnittstelle **DVI-D DL CPU** an die Videoquelle weitergeleitet.

Kann die DDC-Information – beispielsweise aufgrund eines schwachen DDC-Signals – nicht über die komplette Strecke übertragen werden, erscheint auf dem Monitor kein Bild oder die gewünschte Bildauflösung kann nicht eingestellt werden.

In diesem Fall können Sie eines der voreingestellten DDC-Profile aktivieren oder die DDC-Information eines Monitors im *DVISplitter2-DL* speichern.

### <span id="page-7-2"></span>Voreingestellte DDC-Profile

Wählen Sie ein bestimmtes DDC-Profil aus, falls auf dem Monitor kein Bild erscheint oder die gewünschte Bildauflösung nicht eingestellt werden kann.

**TIPP:** Verwenden Sie alternativ den **Learn**-Modus, um die DDC-Information eines Monitors auszulesen und zu speichern. Nach der Aktivierung des **User**-Modus leitet der *DVISplitter2-DL* diese Informationen an die Videoquelle weiter.

Die folgende Tabelle listet die verschiedenen Schalterstellungen und die entsprechenden DDC-Profile bzw. Funktionen auf:

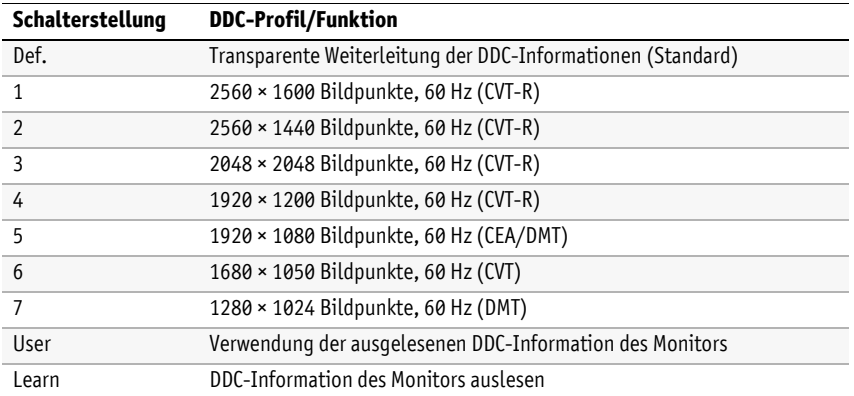

### <span id="page-8-0"></span>DDC-Information eines Monitors auslesen

Neben der Auswahlmöglichkeit eines voreingestellten DDC-Profils, können Sie die DDC-Information eines Monitors auslesen und speichern.

Falls ein schwaches DDC-Signal die Übertragung der DDC-Informationen des Monitors über eine lange Strecke verhindert, kann die Videoquelle so auf die gespeicherten DDC-Informationen im *DVISplitter2-DL* zugreifen.

#### So lesen Sie die DDC Information eines Monitors aus:

- 1. Ziehen Sie das DVI-Videokabel aus der Schnittstelle **DVI-D DL Out 1**.
- 2. Stellen Sie den DDC-Drehschalter auf die Position **Learn**.

Die Aktivierung des Lernmodus wird an der Status-LED signalisiert (siehe *[Statusanzeigen](#page-6-1)* auf Seite 4).

3. Schließen Sie den Monitor, dessen DDC-Information gespeichert werden soll, an die Schnittstelle **DVI-D DL Out 1** an.

Das erfolgreiche Einlesen der DDC-Information wird an den LEDs signalisiert (siehe *[Statusanzeigen](#page-6-1)* auf Seite 4).

- 4. Entfernen Sie das Monitorkabel aus der Schnittstelle **DVI-D DL Out 1**.
- 5. Stellen Sie den DDC-Drehschalter auf die Position **User**.

Die eingelesene DDC-Information wird über die Schnittstelle **DVI-D DL CPU** an die Videoquelle übertragen.

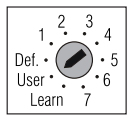

 $\cdot$ , 4

Def User ' Learn

### <span id="page-9-0"></span>Unterstützte Grafikauflösungen

Grundsätzlich unterstützt der *DVISplitter2-DL* jede Auflösung, die gemäß DVI-Spezifikation übertragen werden kann. Dies betrifft vor allem die Pixelrate, die zwischen 25 und 165 MHz (*Single-Link*) bzw. 165 und 330 MHz (*Dual-Link*) liegen darf.

Für die üblichen Timingstandards VESA DMT und VESA SMT sind im Single-Link-Betrieb Auflösungen zwischen  $640 \times 480$  und  $1600 \times 1200$  Bildpunkten (jeweils bei 60 Hz) möglich.

1920 × 1200 bei 60 Hz werden nach VESA CVT-RB übertragen, 1920 × 1080 Bildpunkte bei 60 Hz (progressive) nach CEA861.

Im Dual-Link-Betrieb werden zusätzlich unter anderem die Auflösungen  $2560 \times 1600$ ,  $2048 \times 2048$  und  $1920 \times 2160$  Bildpunkte (jeweils bei 60 Hz) nach VESA CVT-RB unterstützt.

Innerhalb der genannten Rahmenparameter sind beliebige Bildwiederholraten und Auflösungen möglich. Welche Bildschirmmodi zur Auswahl stehen, hängt maßgeblich von der Grafikkarte, dem installierten Gerätetreiber sowie dem Betriebssystem und dem angeschlossenen Monitor ab.

Die von der Videoquelle an den *DVISplitter2-DL* übertragenen Videodaten werden unverändert an die Monitore weitergegeben.

**HINWEIS:** Viele Grafikkarten unterscheiden bei der Erstellung des Videosignals nach digitaler und analoger Ausgabe. Solche Grafikkarten erzeugen für den *DVISplitter2-DL* digitale Bildsignale.

Dies hat zur Folge, dass einige Grafikkarten – unabhängig von den Grafikeinstellungen innerhalb des Betriebssystems – das Bild auf die am DDC-Drehschalter gewählte Auflösung des *DVISplitters* skalieren. Verwenden Sie gegebenenfalls den DDC-Drehschalter, um die gewünschte (native) Auflösung auszuwählen (s. [Seite](#page-7-3) 5).

### <span id="page-10-1"></span><span id="page-10-0"></span>Technische Daten

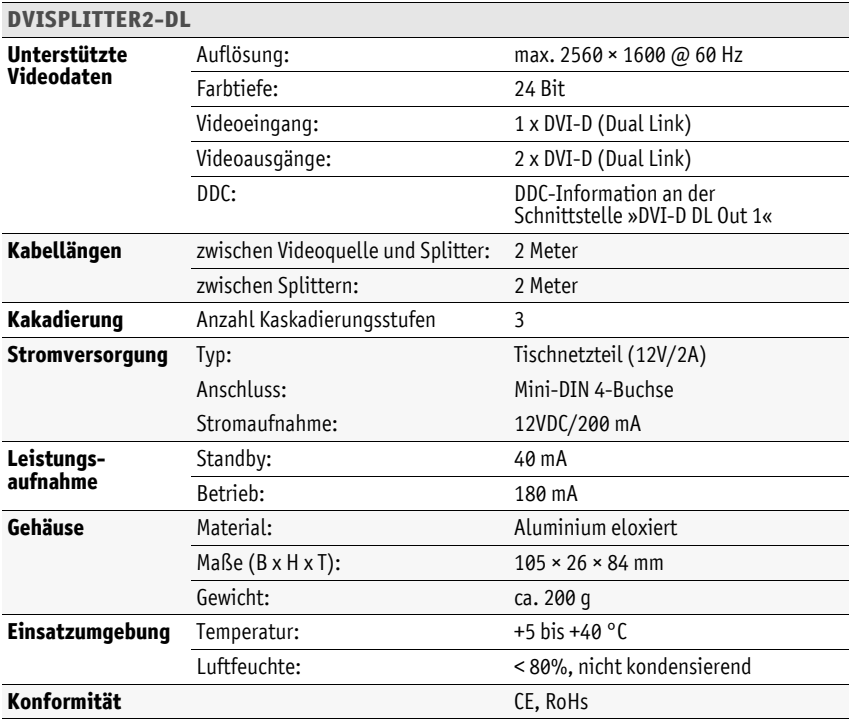

**HINWEIS:** Die Kabellängen und die Anzahl der Kaskadierungsstufen sind von der Qualität des eingehenden Videosignals abhängig.

Tests mit verschiedenen Videoquellen haben große Unterschiede in Bezug auf die Qualität des Videosignals und der daraus resultierenden Kabellängen und Kaskadierungsstufen ergeben.

Die angegebenen Daten stellen Erfahrungswerte dar, die von der Mehrzahl der getesteten Grafikkarten erreicht wurden.

### About this manual

This manual has been carefully compiled and examined to the state-of-the-art.

G&D neither explicitly nor implicitly takes guarantee or responsibility for the quality, efficiency and marketability of the product when used for a certain purpose that differs from the scope of service covered by this manual.

For damages which directly or indirectly result from the use of this manual as well as for incidental damages or consequential damages, G&D is liable only in cases of intent or gross negligence.

### Caveat Emptor

G&D will not provide warranty for devices that:

- Are not used as intended.
- Are repaired or modified by unauthorized personnel.
- Show severe external damages that was not reported on the receipt of goods.
- Have been damaged by non G&D accessories.

G&D will not be liable for any consequential damages that could occur from using the products.

### Proof of trademark

All product and company names mentioned in this manual, and other documents you have received alongside your G&D product, are trademarks or registered trademarks of the holder of rights.

© Guntermann & Drunck GmbH 2011. All rights reserved.

Version 1.00 – 06/12/2011 Firmware: 1.0.000

Guntermann & Drunck GmbH Obere Leimbach 9 57074 Siegen

Germany

Phone +49 271 23872-0 Fax +49 271 23872-120

http://www.gdsys.de sales@gdsys.de

# **Table of contents**

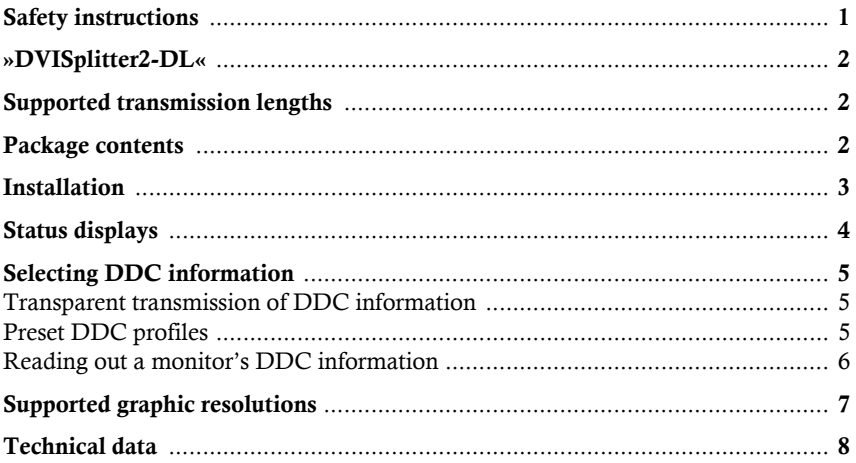

### Safety instructions

Please read the following safety instructions carefully before you start operating the G&D product. The instructions well help in avoiding damages to the product and in preventing possible injuries.

Keep this manual handy for all persons who will be using this product.

Follow all warnings or operating instructions which are on the device or stated in this user manual.

#### $A$  Beware of electric shocks

To avoid the risk of electric shock, do not open the device or remove the covers. If service is required, please contact our technicians.

 $\triangle$  Disconnect the main power plug or the power supply before installation

Before installation, ensure that the device has been disconnected from the power source. Disconnect the main power plug or the power supply of the device.

 $\triangle$  Ensure constant access to the power plugs

During the installation of the devices, ensure that the power plugs remain accessible.

#### $\triangle$  Avoid the risk of tripping over cables

Ensure that there is no risk of tripping over cables.

 $\triangle$  Only use a grounded voltage source

Operate this device by using a grounded voltage source.

 $\triangle$  Use only the provided G&D power pack

Operate this device with the provided G&D power pack or with the power pack listed in the manual.

#### $\triangle$  Operate the device only in designated areas.

The devices are designed for indoor use. Avoid exposure to extreme cold, heat or humidity.

### »DVISplitter2-DL«

*DVISplitter2-DL* distribute and extend video images to two monitors.

The video data coming in at the *DVISplitter2-DL* is transmitted to the connected monitors. Resolution and colour depth at the monitors match the features of the incoming signal.

**ADVICE:** Connect other identical devices to the *DVISplitter2-DL* to connect more monitors and/or increase the distance to be bridged.

### Supported transmission lengths

An overview of supported *DVISplitter2-DL* transmission lengths is given on [page](#page-20-0) 8.

Most recent graphics cards generate high quality video data, which can be transmitted over certain distances without any loss of quality.

Some graphics cards, however, do not reach the given transmission lengths. Among these are graphics cards with the following chipsets:

- ATI Radeon X300
- Intel GMA950 (Mac mini)
- **Matrox Millenium G450**

**NOTE:** Image data of such graphics cards is only partially suited for transmissions over large distances.

### Package contents

- 1 × *DVISplitter2-DL*
- $\blacksquare$  1 × Portable power pack 12V/2A
- $\blacksquare$  1  $\times$  IEC cable
- 1 × video cable *DVI-D-DL-M/M-2*
- $\blacksquare$  1  $\times$  Installation Guide

### Installation

Connect the DVI cable, the monitors and the power pack to the interfaces described in the following.

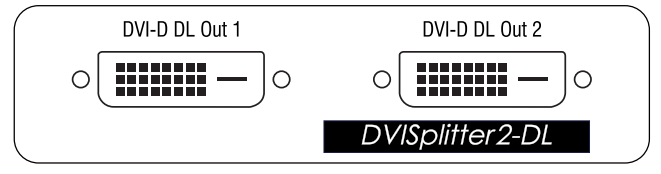

**Figure 1: Front panel**

**DVI-D DL Out 1:** Connect a monitor or another *DVISplitter2-DL*.

**DVI-D DL Out 2:** Connect a monitor or another *DVISplitter2-DL*.

**NOTE:** The **DVI-D DL Out 1** interface uses the **DVI-D DL CPU** interface to transmit the DDC information of the connected monitor to the video source.

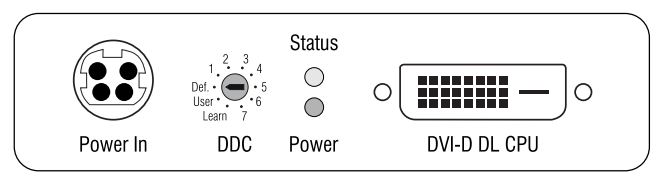

**Figure 2: Back panel**

**DVI CPU:** Connect the DVI cable of the video source.

Power In: Connect the supplied power pack.

Now connect the supplied IEC cable with the power pack and the mains voltage.

### <span id="page-16-0"></span>Status displays

The LEDs on the device's back panel highlight the operating status of the device. The blinking modes have the following meaning:

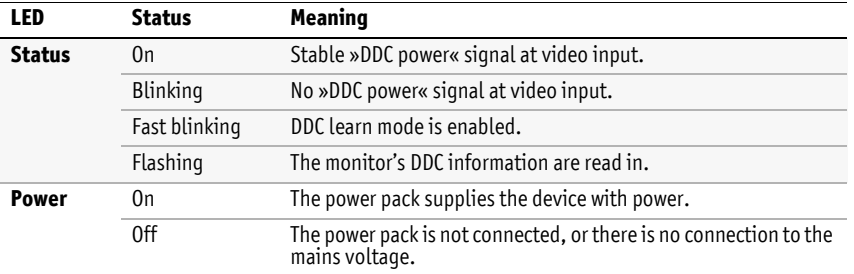

### <span id="page-17-0"></span>Selecting DDC information

The video signal can only be displayed at the monitors of the *DVISplitter2-DL* if video signal *and* DDC information are transmitted.

### Transparent transmission of DDC information

In the default settings (switch position **Def.**), the *DVISplitter2-DL* uses the **DVI-D DL Out 1**  interface to read out the DDC information of the connected monitor.

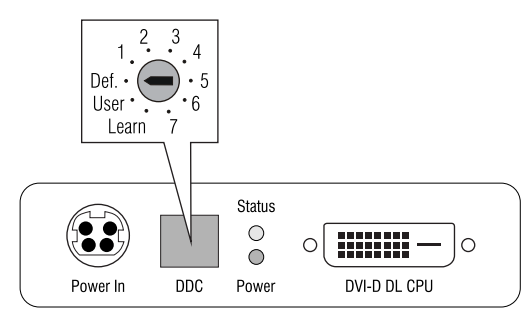

The **DVI-D DL CPU** interface is used to transmit the read-out DDC information to the video source.

If the DDC information cannot be transmitted over the entire distance, for example due to a weak signal, the monitor displays no image or you cannot adjust the preferred resolution.

In this case, you can enable one of the preset DDC profiles or store the monitor's DDC information in the *DVISplitter2-DL*.

### Preset DDC profiles

You can choose a certain DDC profile if the monitor does not display an image or if you cannot adjust a certain resolution.

**ADVICE:** You can also use the **Learn** mode to read out and save the monitor's DDC information. If you enable the **User** mode, the *DVISplitter2-DL* transmits the information to the video source.

The following table lists the different switch positions and the respective DDC profiles or functions:

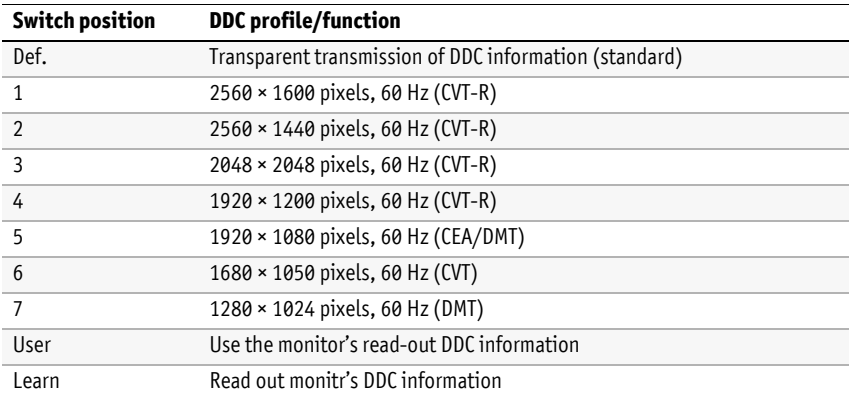

### Reading out a monitor's DDC information

In addition to selecting preset DDC information, you can also read out the DDC information of a monitor to provide it to the computer.

If the monitor's DDC information cannot be transmitted over a long distance due to a weak signal, the video source can access the DDC information stored in the *DVISplitter2-DL*.

#### How to read out DDC information:

- 1. Unplug the DVI-D video cable from the **DVI-D DL Out 1** interface.
- 2. Move the DDC switch to the **Learn** position.

The status LED shows indicate that the **Learn** mode is now active (see *[Status displays](#page-16-0)* on page 4).

 $\frac{1}{2}$ .4  $\mathbf{1}$  $Det.$ User \* Learn

3. Connect the monitor to the **DVI-D DL Out 1** interface to store its DDC information.

The LEDs show that the DDC information is read in successfully (see *[Status](#page-16-0)  displays* [on page](#page-16-0) 4).

- 4. Remove the monitor cable from the **DVI-D DL Out 1** interface.
- 5. Move the DDC switch to the **User** position.

The **DVI-D DL CPU** interface transmits the read-in DDC information to the video source.

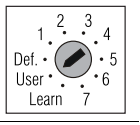

### Supported graphic resolutions

The *DVISplitter2-DL* supports all resolutions that can be transmitted according to DVI specification. This restriction mainly affects the pixel rate, which can reach from 25 MHz (*single link*) to 165 MHz (*dual link*) or from 165 to 330 MHz.

During single link operation, the common VESA DMT and VESA SMT timing standards enable resolutions between 640  $\times$  480 pixels at 60 Hz and 1600  $\times$  1200 pixels at 60 Hz.

1920 × 1200 pixels at 60 Hz are transmitted according to VESA CVT-RB, 1920 × 1080 pixels at 60 Hz (progressive) are transmitted according to CEA861.

Among other resolutions, dual link operation additionally supports the resolutions  $2560 \times 1600$ ,  $2048 \times 2048$  and  $1920 \times 2160$  pixels (each at 60 Hz) according to VESA CVT-RB.

Within the given parameters, you can adjust almost any refresh rate and resolution. The available display modes depend on the graphics card, the graphics driver, the operating system and the connected monitor.

The video data that is transmitted from the video source to the *DVISplitter2-DL* is not altered when it reaches the monitor.

**NOTE:** While generating the video signal, many graphics cards differentiate between digital and analog output. Such graphics cards create digital image signals for the *DVISplitter2-DL*.

Independently of the operating system, some graphics cards therefore scale the image to the resolution selected at the DDC switch on the *DVISplitter2-DL*. If necessary, use the DDC switch to select the desired (native) resolution [\(see page](#page-17-0) 5).

### <span id="page-20-0"></span>Technical data

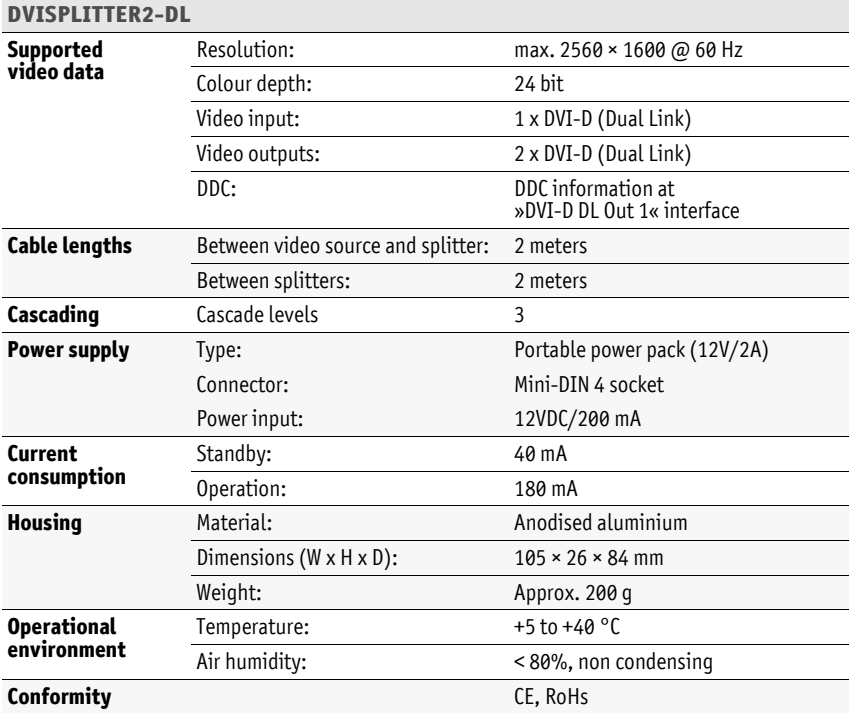

**NOTE:** The cable lengths and the number of cascade levels depend on the quality of the incoming video signal.

Tests with different video sources generated varying results regarding the quality of the video signal and the resulting cable lengths and cascade levels.

The stated data are empirical values that were reached by most of the tested graphics cards.

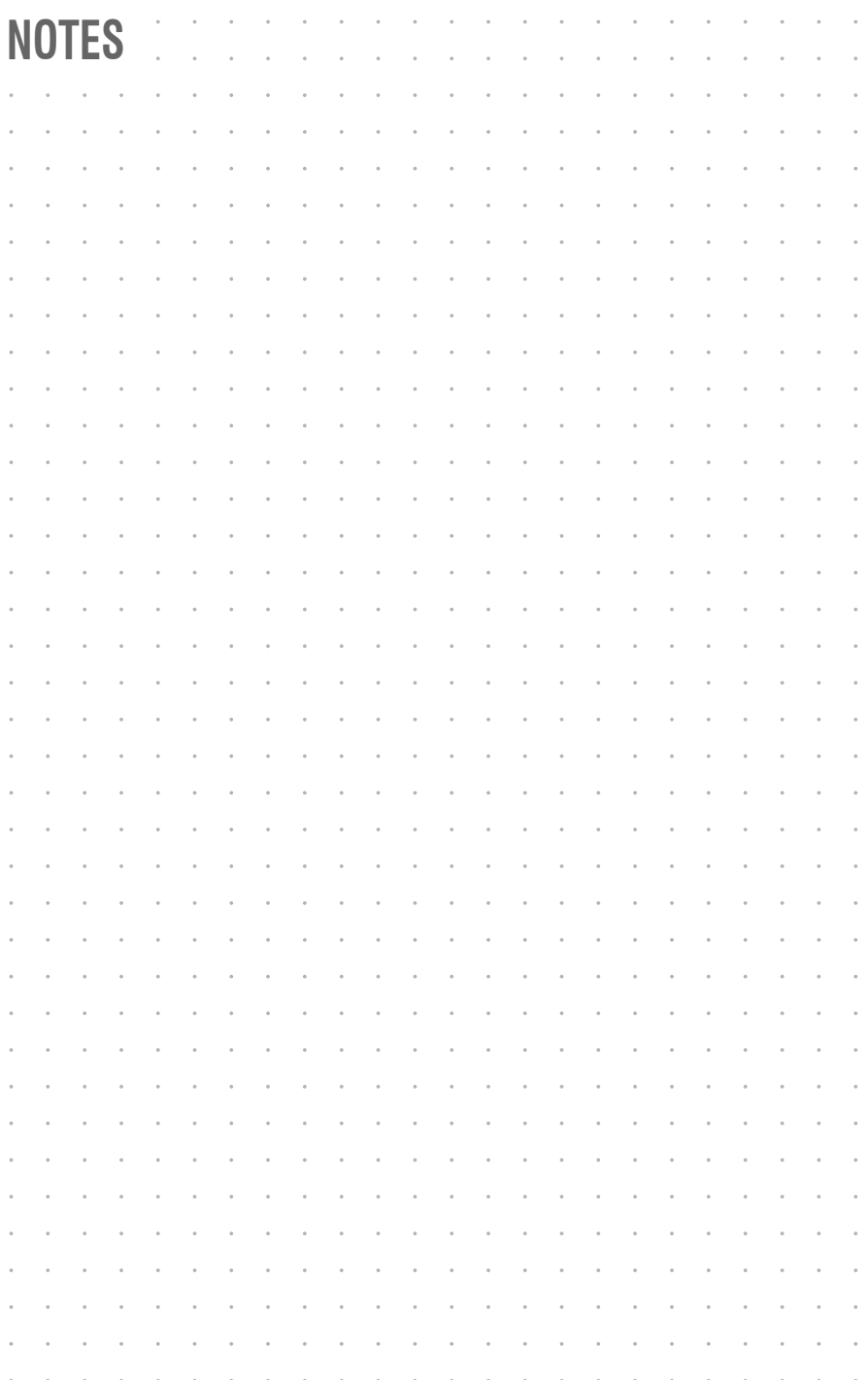

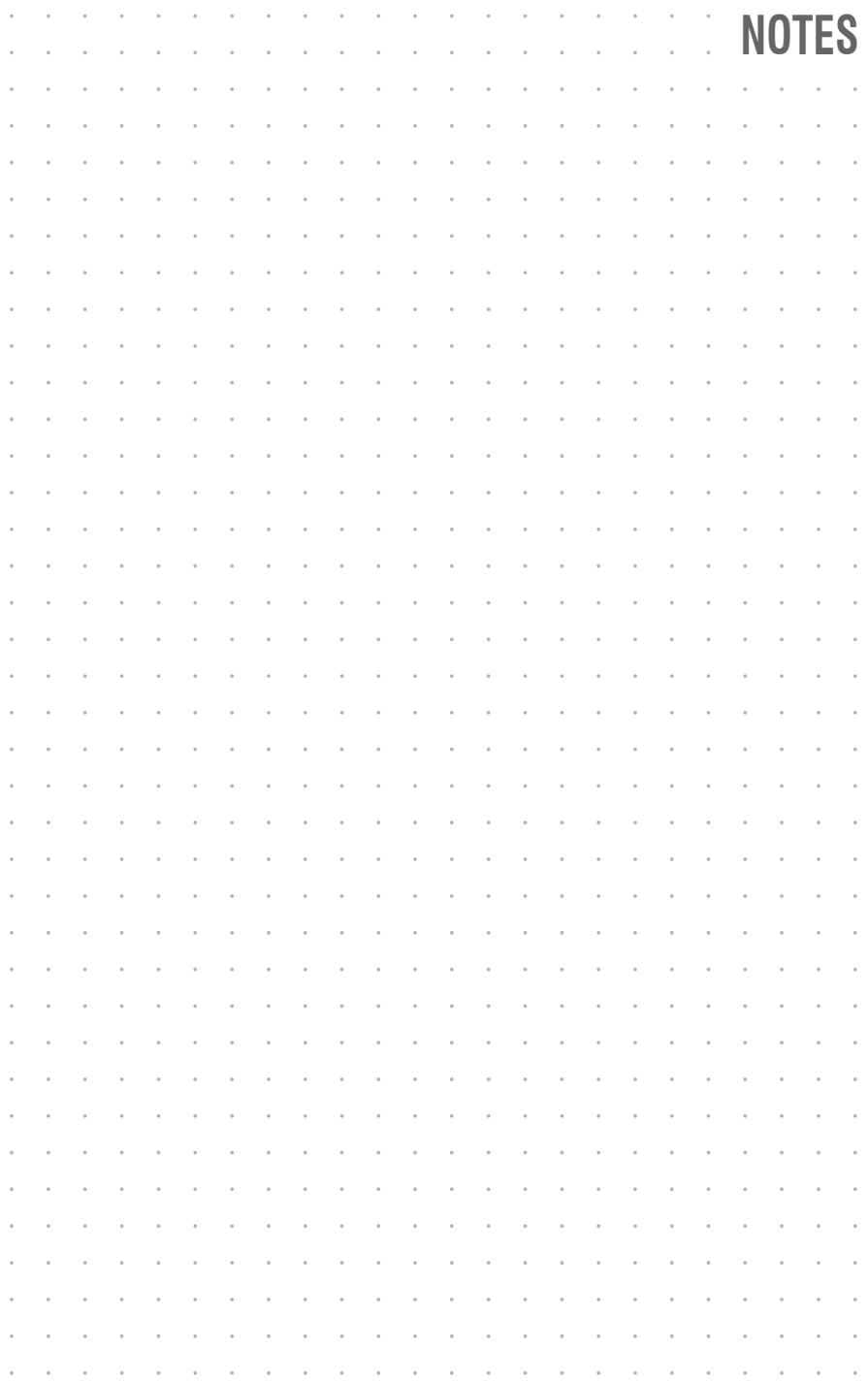

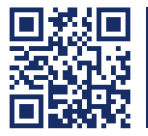

Das Handbuch wird fortlaufend aktualisiert und im Internet veröffentlicht. **http://gdsys.de/A9100204** The manual is constantly updated and available on our website.

#### **Guntermann & Drunck GmbH**

Obere Leimbach 9 57074 Siegen

**Germany** 

http://www.gdsys.de sales@gdsys.de